- Zur Unterstützung von elmeg IP1x0-Telefonen werden folgende Softwareversionen benötigt:<br>- Für Telefonanlagen
- 9.1.8 Rev. 3 oder höher

Terminallizenzen sind für elmeg IP1x0-Telefone jedoch erforderlich.

- Für elmeg IP1x0-Telefone: elmeg\_2.00.00 oder höher

 Bevor Sie Ihr Systemtelefon mit der Telefonanlage verbinden, müssen Sie einen DHCPund Provisionierungsserver bereitstellen. Diesbezüglich haben Sie 2 Möglichkeiten:

- Die IP-Konfiguration der Telefone erfolgt über den internen DHCP-Server der Telefonanlage

- (s. Variante 1) - Die IP-Konfiguration der Telefone erfolgt über einen externen DHCP-Server
- (s. Variante 2)

### **Provisionierung mithilfe des internen DHCP-Server:**

Führen Sie folgende Konfigurationsschritte in der Benutzeroberfläche der Telefonanlage aus:

1. Gehen Sie in das Menü **Assistenten** <sup>Ô</sup> **Erste Schritte**.

- 2. Setzen Sie den **Adressmodus** auf *Statisch*.
- 3. Legen Sie die **IP-Adresse** und **Netzmaske** der Telefonanlage fest. 4. Aktivieren Sie **Dieses Gerät als DHCP-Server verwenden**.
- 5. Definieren Sie unter **IP-Adressbereich** einen IP-Adresspool für den DHCP-Server.
- 6.Aktivieren Sie **System als Zeitserver**. Damit synchronisieren elmeg Systemtelefone ihre Zeit über die Telefonanlage.
- 5. Aktivieren Sie die Option **Übertrage Provisionierungsserver für**.
- 8. Wenn die Systemzeit über einen dedizierten Zeitserver angepasst werden soll, aktivieren Sie die Option **Systemzeit über Zeitserver aktualisieren** und konfigurieren Sie mindestens den **Primären NTP-Zeitserver**.
- 9. Deaktivieren Sie die Option **Manuelle Zeiteinstellung**.
- 
- 1. Durch Anklicken der Schalfläche <sup>g</sup>aelangen Sie in die allgemeinen Einstellungen. 2. Geben Sie eine **Beschreibung** für das Telefon ein.
- 3. Im Untermenü **Rufnummern** fügen Sie mit **Hinzufügen** dem Telefon mindestens eine
- **Interne Rufnummer** zu.

**Provisionierung mithilfe eines externen DHCP-Servers:**

# Konfiguration der Telefonanlage:

Führen Sie folgende Konfigurationsschritte in der Benutzeroberfläche der Telefonanlage aus:

1. Gehen Sie in das Menü **Assistenten** <sup>Ô</sup> **Erste Schritte**.

2. Setzen Sie den **Adressmodus** auf *Statisch*.

3. Legen Sie die **IP-Adresse** und **Netzmaske** der Telefonanlage fest.

4.Aktivieren Sie **System als Zeitserver**. Damit synchronisieren elmeg Systemtelefone ihre Zeit über die Telefonanlage.

- 5. Deaktivieren Sie die Optionen **Manuelle Zeiteinstellung** sowie **Systemzeit über Zeitserver aktualisieren**.
- 6. Wenn die Systemzeit über einen dedizierten Zeitserver angepasst werden soll, aktivieren Sie die Option **Systemzeit über Zeitserver aktualisieren** und konfigurieren Sie mindestens den **Primären NTP-Zeitserver**.

Konfiguration des externen DHCP-Servers:

- 1. Definieren Sie einen IP-Adresspool für den DHCP-Server.
- 2. Weisen Sie dem IP-Adresspool die DHCP-Option 114 (URL) zu.
- 3. Verwenden Sie die folgende URL: http://*IP-Adresse der elmeg hybird*/eg\_prov/ 4. Geben Sie die **IP-Adresse** des **NTP-Zeitservers** an.

Falls die genannten Voraussetzungen erfüllt sind, melden sich elmeg IP1x0-Telefone automatisch an der Telefonanlagen an, sobald Sie diese anschließen. Das Telefon wird im unteren Abschnitt der Übersichtsseite des GUI-Menüs **Endgeräte** <sup>Ô</sup> **elmeg-Systemtelefone** Ô **elmeg IP1x** angezeigt.

Wechseln Sie hierzu im Benutzerzugang Ihrer Telefonanlage ins Menü **Benutzerzugang** Ô **elmeg-Telefone → Zugeordnete elmeg Telefone →**<sup>*©*</sup>. Aktivieren Sie Benutzerpasswort<br>und bestätigen Sie Ihre Einstellungen mit OK.

Zum Abschluss der Provisionierung müssen Sie dem Systemtelefon mindestens eine interne Rufnummer zuweisen.

Gehen Sie wie folgt vor:

4. Aktivieren Sie die Option **IP/MAC-Bindung**, um die angezeigte IP-Adresse für dieses Endgerät zu reservieren.

5. Bestätigen Sie Ihre Eingaben mit **OK**.

Alternativ können Sie mithilfe der Schaltfläche **Neu** ein elmeg IP1x0-Gerät auch manuell einrichten. Hierfür benötigen Sie die MAC-Adresse des einzurichtenden Systemtelefons. Nach dem Anschließen des Telefons erfolgt eine automatische Erkennung und Inbetriebnahme. Sichern Sie abschließend Ihre Einstellungen, indem Sie **Konfiguration speichern** auswählen. Das Selektieren der Sprache kann anschließend an allen elmeg IP1x0-Geräten erfolgen.

Die Displaysprache des Telefons können Sie auch auf der GUI-Oberfläche im Menü **Endgeräte**

**→ elmeg-Systemtelefone → elmeg IP1x → Einstellungen** festlegen.

**→ elmeg-Systemtelefone →elmeg IP1x → 2** und anschließend auf die Registerkarte **Tasten**.

Wählen Sie das Symbol , um vorhandene Einträge zu bearbeiten. Im Popup-Menü konfigurieren Sie die Funktionstasten ihres IP-Telefons.

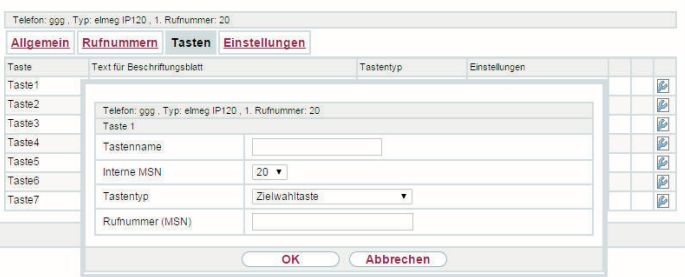

In der Telefonanlage sind die internen Rufnummern bereits für Systemtelefone vorbelegt, d. h. hierfür sind bereits Benutzer in der Standardkonfiguration angelegt. Diese Rufnummern können für die Provisionierung verwendet werden.

Im Menü Assistenten → PBX → Benutzer werden Ihnen alle bereits konfigurierten Benutzer angezeigt.

Bei der e**lmeg hybird 300/600** müssen Benutzer und zugehörige interne Rufnummern zuerst eingerichtet werden.

Nach erfolgreicher Provisionierung können Sie im Konfigurationsmenü der Telefonanlage unter **Endgeräte → elmeg-Systemtelefone → elmeg IP1x** mithilfe der Schaltfläche **I**E auf die Benutzeroberfläche der Systemtelefone - den Web-Konfigurator - zugreifen. Dort können Sie u. a. Passwörter ändern, ein Update durchführen, eine Anrufweiterschaltung

oder Funktionstasten einrichten.

Der Administrator des Systems kann den **Benutzern** einen individuellen Oberflächen-Konfigurationszugang einrichten. So kann sich der Benutzer die wichtigsten persönlichen Einstellungen anzeigen lassen und bestimmte individuell anpassen.

Weiterführende Informationen finden Sie im Benutzerhandbuch Ihres elmeg IP1x0-Telefons auf unserer Webpräsenz *www.bintec-elmeg.com*.

#### Systemtelefon:

Sie können Ihr elmeg IP1x0 durch 5 Sekunden langes Drücken des Reset-Knopfs an der Geräteunterseite auf den Auslieferungszustand zurücksetzen.

#### Admin-Passwort des Web-Konfigurator-Zugangs:

Sie können Ihr Administratorpasswort für den Web-Konfigurator auf das Standardpasswort zurücksetzen.

Wechseln Sie hierzu im Admin-Zugang Ihrer Telefonanlage ins Menü **Endgeräte** Ô **elmeg-Systemtelefone** <sup>Ô</sup>**elmeg IP1x** <sup>Ô</sup> und anschließend auf die Registerkarte **Einstellungen**. Aktivieren Sie **Administratorpasswort** und bestätigen Sie Ihre Einstellungen mit **OK**.

#### User-Passwort des Web-Konfigurator-Zugangs: Sie können das Benutzerpasswort für den Web-Konfigurator auf das Standardpasswort zurücksetzen.

Im Menü der elmeg IP1x0-Telefone können Sie bei **Einstellungen** <sup>Ô</sup> **Telefonie** Ô **Verbindungen** die bestehenden Verbindungen bearbeiten oder gewünschten Rufteilnehmer

Sie können das Anklopfverhalten als auch den Klingelton festlegen. 1. Gehen Sie dazu in das Menü **Einstellungen** <sup>Ô</sup> **Telefonie**

2. Bei **Rufnummer** klicken Sie auf **Bearbeiten**. Für jede Rufnummer müssen die Einstellungen

individuell eingestellt werden.

3. Bei **Erweiterte Einstellungen** unter *Entgangene/angenommene Anrufe zählen* können

Sie:

- **Anklopfverhalten** einstellen

- **Melodie - externer Anruf** (Klingelton für externe Rufe) - **Melodie - interner Anruf** (Klingelton für interne Rufe) festlegen.

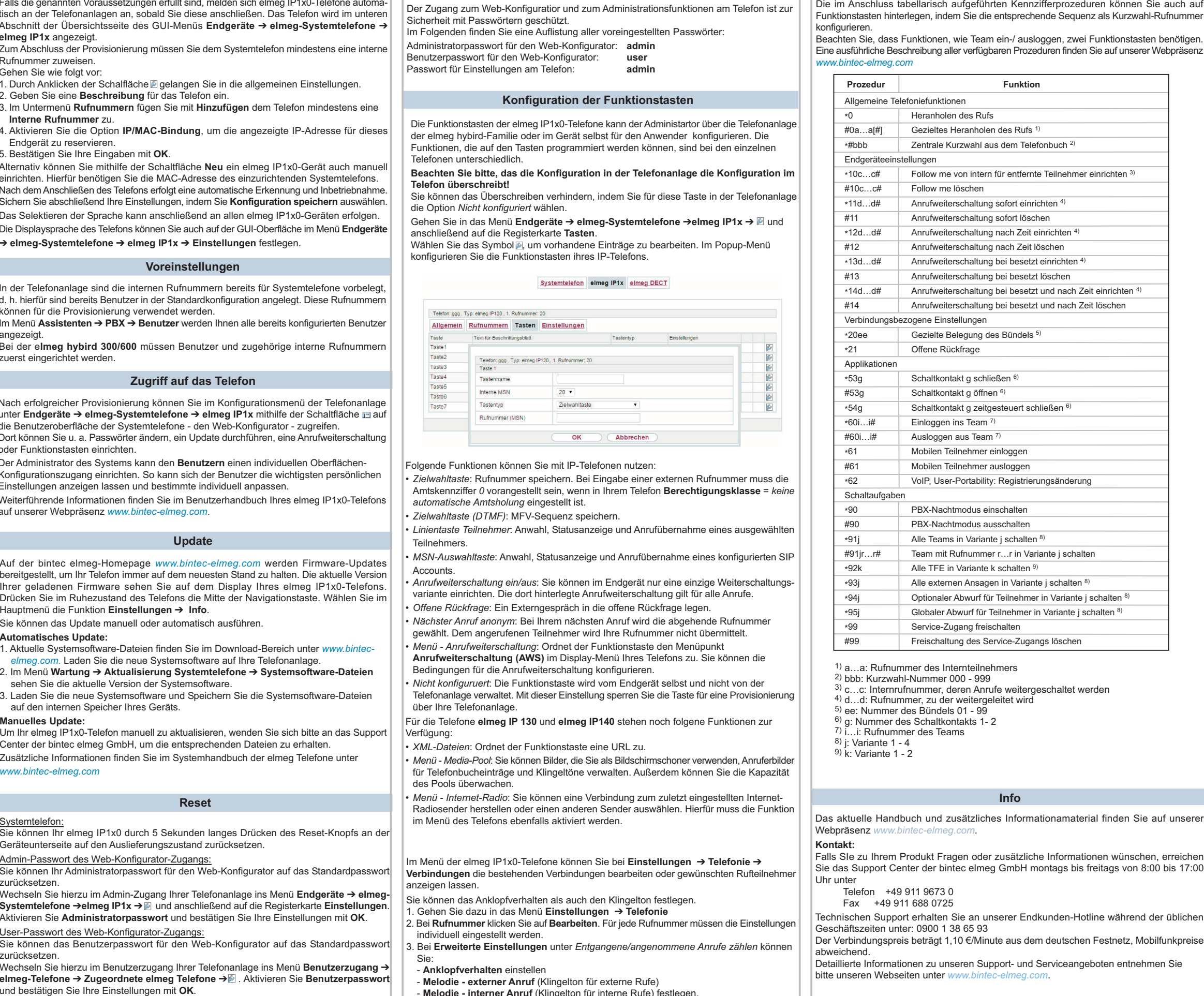

- 
- 
- 

- 
- 

Der Zugang zum Web-Konfiguratior und zum Administrationsfunktionen am Telefon ist zur Sicherheit mit Passwörtern geschützt. Im Folgenden finden Sie eine Auflistung aller voreingestellten Passwörter: Administratorpasswort für den Web-Konfigurator: **admin** Benutzerpasswort für den Web-Konfigurator: **user**

Passwort für Einstellungen am Telefon: **admin**

Auf der bintec elmeg-Homepage *www.bintec-elmeg.com* werden Firmware-Updates bereitgestellt, um Ihr Telefon immer auf dem neuesten Stand zu halten. Die aktuelle Version Ihrer geladenen Firmware sehen Sie auf dem Display Ihres elmeg IP1x0-Telefons. Drücken Sie im Ruhezustand des Telefons die Mitte der Navigationstaste. Wählen Sie im Hauptmenü die Funktion **Einstellungen**  Ô **Info**.

Sie können das Update manuell oder automatisch ausführen.

#### **Automatisches Update:**

- 1. Aktuelle Systemsoftware-Dateien finden Sie im Download-Bereich unter *www.bintecelmeg.com.* Laden Sie die neue Systemsoftware auf Ihre Telefonanlage.
- 2. Im Menü **Wartung**  <sup>Ô</sup> **Aktualisierung Systemtelefone** Ô **Systemsoftware-Dateien** sehen Sie die aktuelle Version der Systemsoftware.
- 3. Laden Sie die neue Systemsoftware und Speichern Sie die Systemsoftware-Dateien auf den internen Speicher Ihres Geräts.

#### **Manuelles Update:**

Um Ihr elmeg IP1x0-Telefon manuell zu aktualisieren, wenden Sie sich bitte an das Support Center der bintec elmeg GmbH, um die entsprechenden Dateien zu erhalten.

Zusätzliche Informationen finden Sie im Systemhandbuch der elmeg Telefone unter *www.bintec-elmeg.com*

# **Zugriff auf das Telefon**

# **SIP-Client-Lizenzen**

Die elmeg IP-Telefone **elmeg IP120**, **elmeg IP130** und **elmeg IP140** benötigen im Vergleich zu einem Standard-VoIP-Telefon keine zusätzliche SIP-Client-Lizenz an elmeg hybird-**Systemen** 

# **Kennzifferprozeduren**

# **Inbetriebnahme elmeg IP1x0-Telefone an einer Telefonanlage**

# **Voraussetzungen**

# **Provisionierung Variante 1**

# **Provisionierung**

# **Provisionierung Variante 2**

### **Voreinstellungen**

### **Update**

# **Reset**

# **Die elmeg-hybird-Systemfamilie**

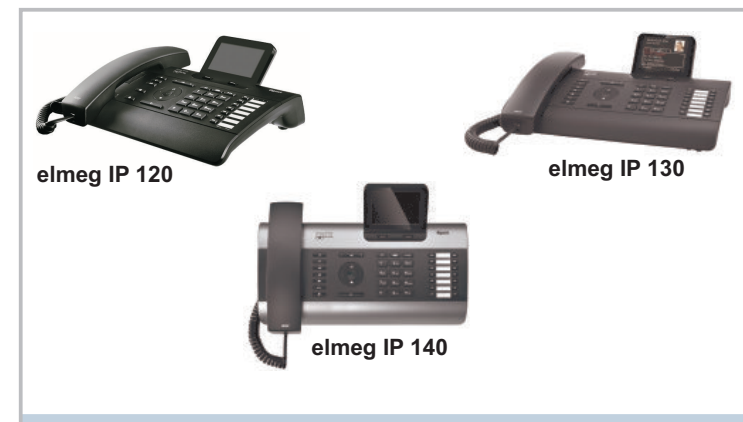

# **Info**

Die Familie der elmeg hybird-Systeme umfasst die IP-fähigen Telefonanlagen **hybird 120**, **hybird 130**, **hybird 300, hybird 600** sowie die **Octopus F50**, die **Digitalisierungsbox Premium** und die **Digitalisierungsbox Standard** der Deutschen Telekom, die an DeutschlandLAN-Anschlüssen betrieben werden. Alle Geräte der Systemfamilie sind in der Lage IP1x0-Telefone automatisch zu erkennen und provisionieren.

# **Konfiguration der Funktionstasten**

Folgende Funktionen können Sie mit IP-Telefonen nutzen:

- *Zielwahltaste*: Rufnummer speichern. Bei Eingabe einer externen Rufnummer muss die Amtskennziffer *0* vorangestellt sein, wenn in Ihrem Telefon **Berechtigungsklasse** <sup>=</sup>*keine automatische Amtsholung* eingestellt ist.
- *Zielwahltaste (DTMF)*: MFV-Sequenz speichern.

anzeigen lassen

- *Linientaste Teilnehmer*: Anwahl, Statusanzeige und Anrufübernahme eines ausgewählten **Teilnehmers**
- *MSN-Auswahltaste*: Anwahl, Statusanzeige und Anrufübernahme eines konfigurierten SIP Accounts.
- *Anrufweiterschaltung ein/aus*: Sie können im Endgerät nur eine einzige Weiterschaltungsvariante einrichten. Die dort hinterlegte Anrufweiterschaltung gilt für alle Anrufe.

*Offene Rückfrage*: Ein Externgespräch in die offene Rückfrage legen.

 *Nächster Anruf anonym*: Bei Ihrem nächsten Anruf wird die abgehende Rufnummer gewählt. Dem angerufenen Teilnehmer wird Ihre Rufnummer nicht übermittelt. *Menü - Anrufweiterschaltung*: Ordnet der Funktionstaste den Menüpunkt **Anrufweiterschaltung (AWS)** im Display-Menü Ihres Telefons zu. Sie können die

Bedingungen für die Anrufweiterschaltung konfigurieren.

 *Nicht konfiguruert*: Die Funktionstaste wird vom Endgerät selbst und nicht von der Telefonanlage verwaltet. Mit dieser Einstellung sperren Sie die Taste für eine Provisionierung

über Ihre Telefonanlage.

Für die Telefone **elmeg IP 130** und **elmeg IP140** stehen noch folgene Funktionen zur

*XML-Dateien*: Ordnet der Funktionstaste eine URL zu.

 *Menü - Media-Pool*: Sie können Bilder, die Sie als Bildschirmschoner verwenden, Anruferbilder für Telefonbucheinträge und Klingeltöne verwalten. Außerdem können Sie die Kapazität

des Pools überwachen.

Verfügung:

 *Menü - Internet-Radio*: Sie können eine Verbindung zum zuletzt eingestellten Internet-Radiosender herstellen oder einen anderen Sender auswählen. Hierfür muss die Funktion

im Menü des Telefons ebenfalls aktiviert werden.

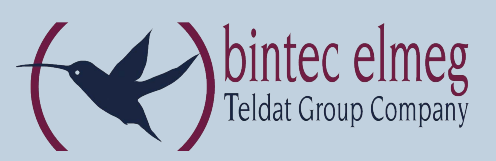

# **Passwörter**